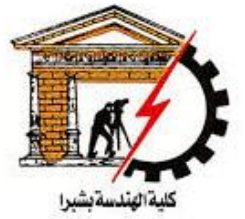

**Postgraduate Electronics and Communications** 

#### **Shoubra faculty** of Engineering

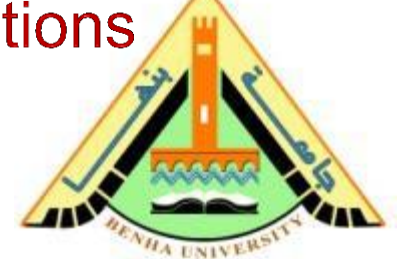

# Computer Aided Design (CAD)

# **Lecture 2**

- Scalar variables, Complex Numbers.
- Vectors in Matlab

### Dr. Sawsan Abdellatif <sup>1</sup>

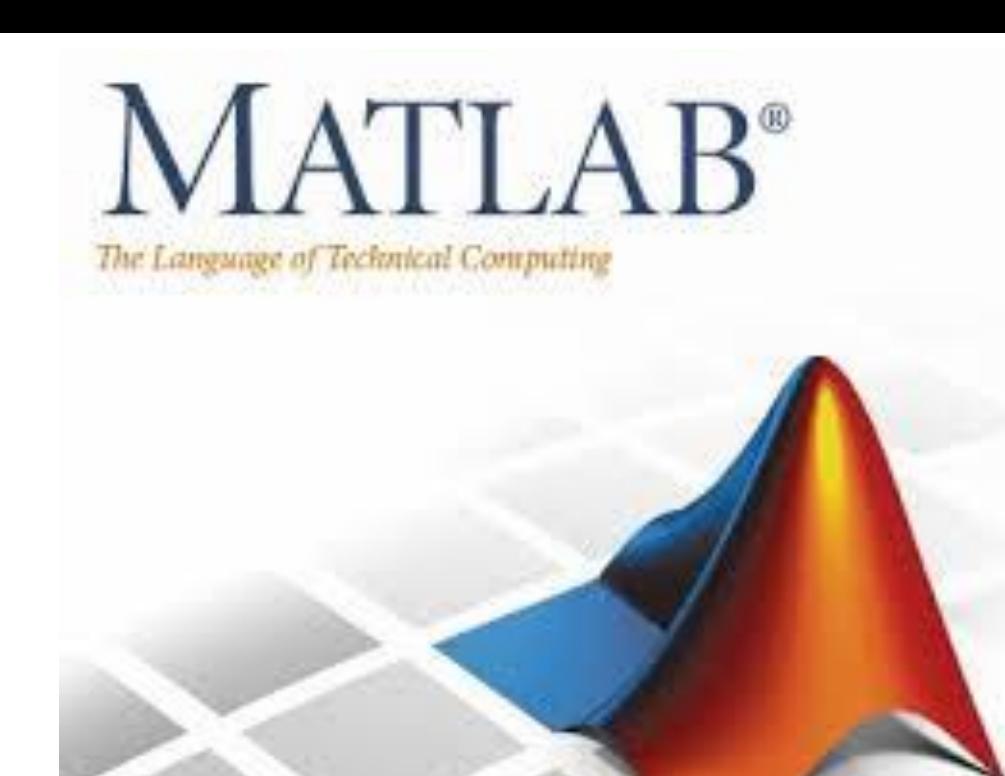

#### **Reference:**

Ō

#### **Matlab by Example: Programming Basics, Munther Gdeisat**

# **Chapter 2: Scalars in Matlab**

 $\Omega$ 

# **Scalars in Matlab**

- $\triangleright$  In Matlab, every variable created should have a value.
- $\triangleright$  Variables are created either by Matlab or by the user.
- > Variables created by Matlab are considered to be special variables, whose values are assigned by Matlab.

## **Matlab Special variables**

```
>>pi
Then press Enter. Matlab responds with
  ans =3.1416
```
value of the result is not specifically assigned to a variable.

This command generates another special variable "ans" and assigns the value 3.1416 to it. The special variable "ans" saves the result of any Matlab operation if the

4

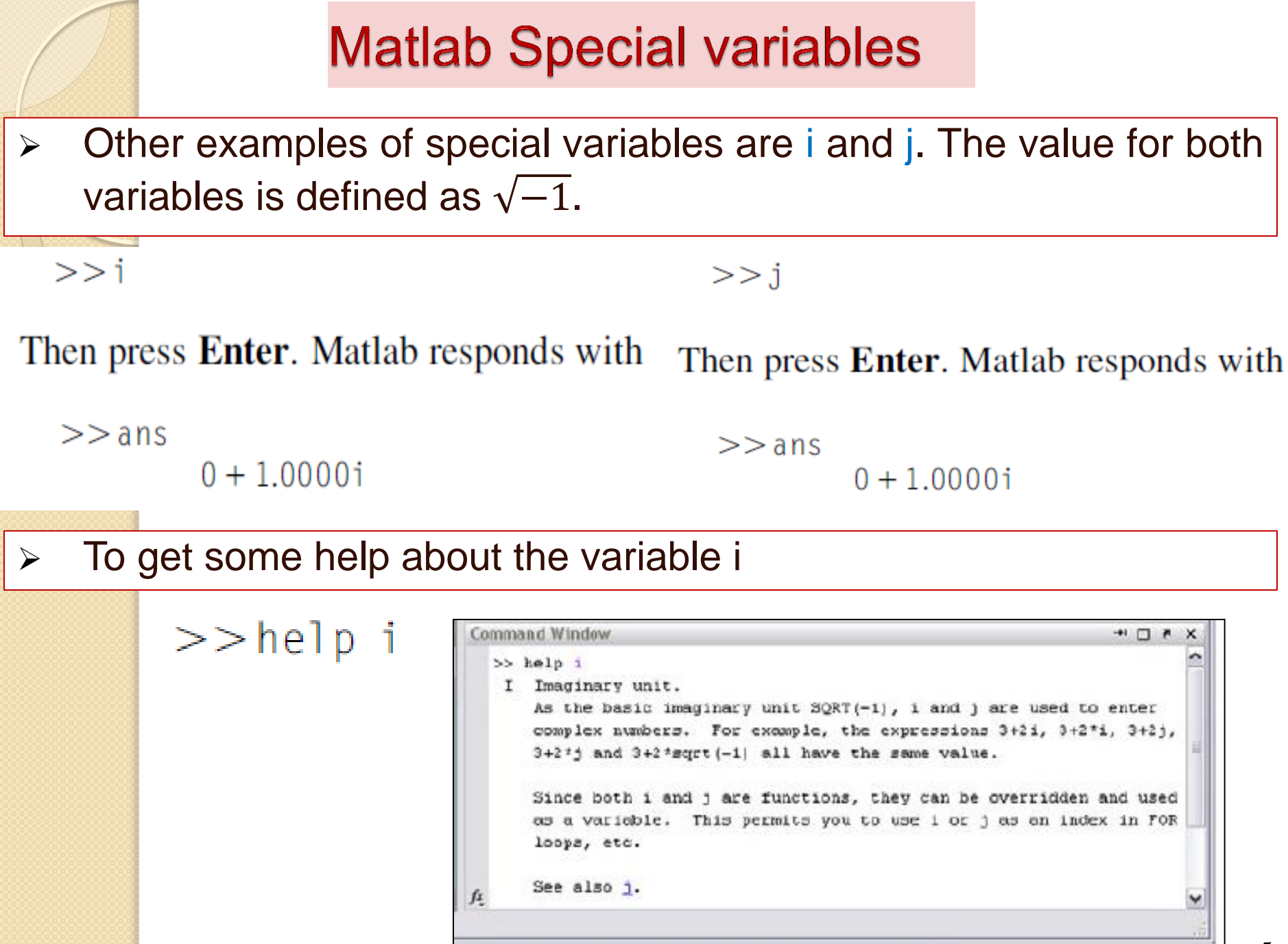

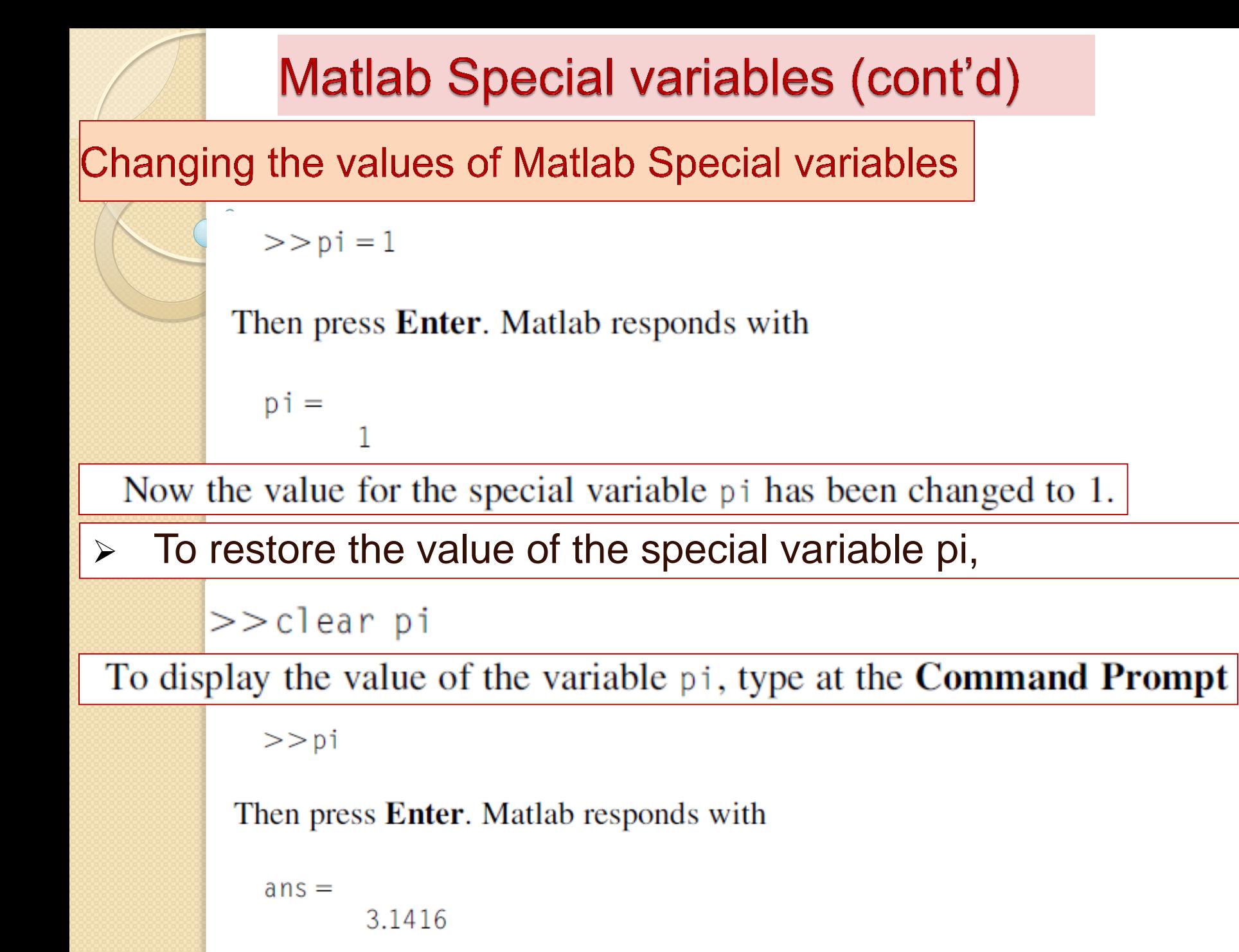

# **User-Defined variables**

### Naming user defined-variables:

- A variable name must not contain spaces or hyphens (-).
- A variable name can contain up to 63 characters.
- A variable name must start with a letter  $(a-z \text{ or } A-Z)$ , followed by any number of letters, digits  $(0-9)$ , or underscores  $($
- Punctuation characters such commas (, ) or apostrophes (') are not allowed, because many of them have special meanings in Matlab.
- A variable name must not be a Script M-file name or an existing Matlab function name.
- The use of a **Matlab reserved word** as a variable name is not allowed.

#### Matlab is **Case sensitive**

Clearing user defined-variables:

$$
>>c\,lear\ y
$$

# **Approximating Numbers**

 $\triangleright$  Matlab supports four functions to approximate real numbers: round, fix, ceil, floor

"round" Function

 $\triangleright$  This function rounds a real number upward, or downward, toward the nearest integer.

> $>> y = round(2.49)$  $>> x = round(2.51)$  $x =$ 3

### "fix" Function

 $\triangleright$  This function truncates (eliminates) the decimal part of a real number, leaving the integer part unchanged.

> $>> x = f i x (2.51)$  $>> y = f i x (-2.51)$  $x =$  $y =$

# **Approximating Numbers**

#### "ceil" Function

#### ▶ Rounds up a real number toward the nearest higher integer

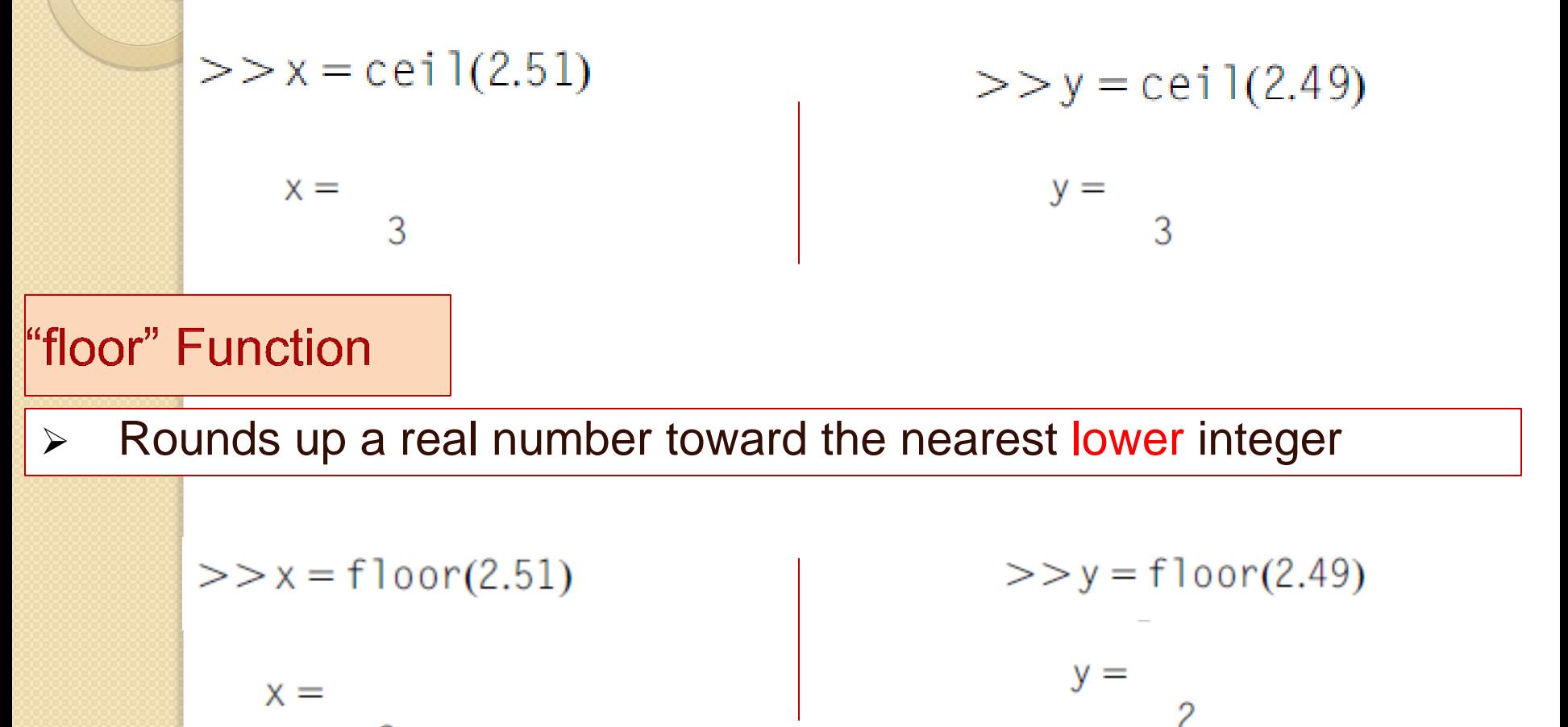

#### Difference between "fix" and "floor" Approximation Functions

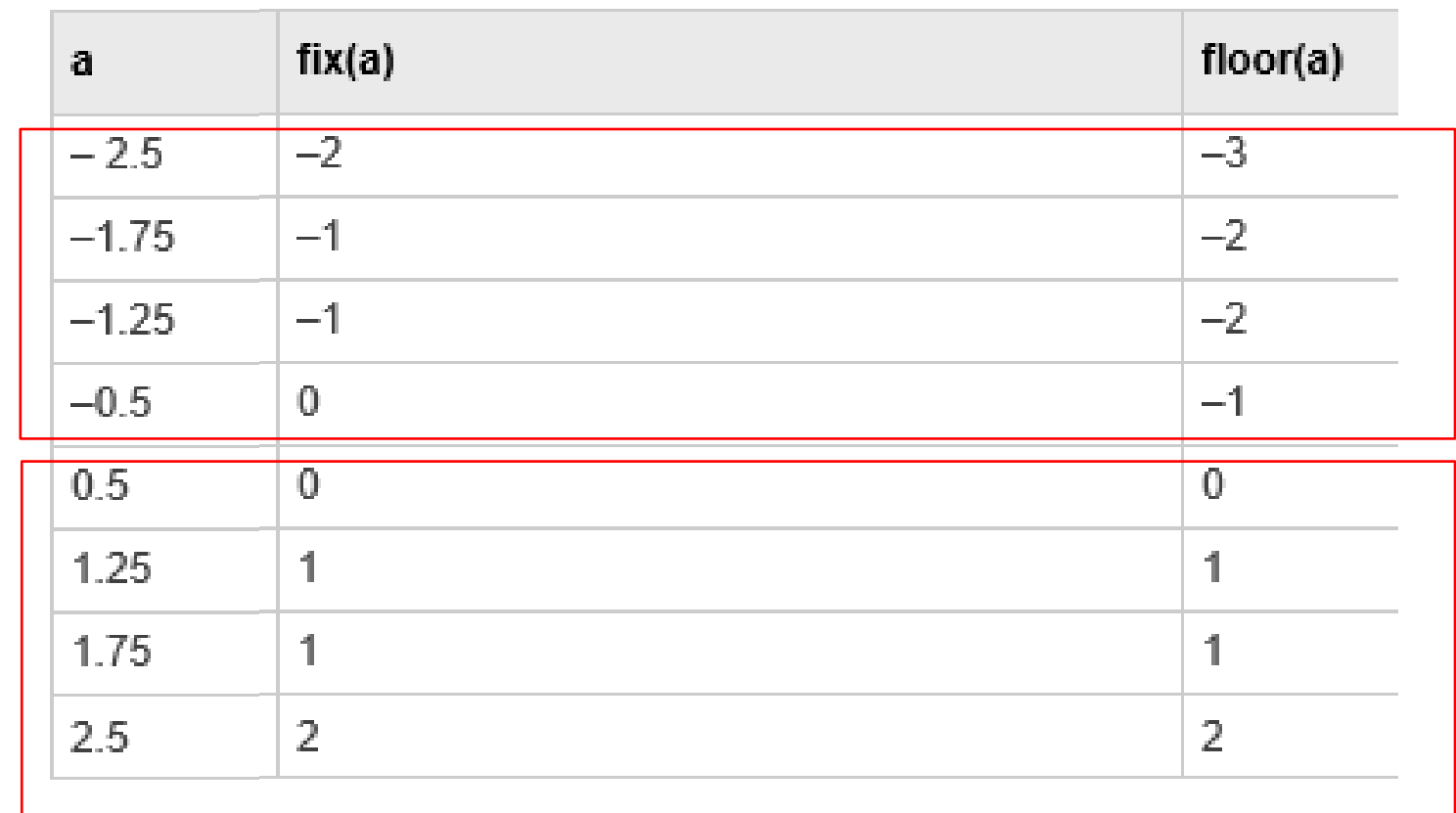

**EX** "fix" and "floor" functions give similar results for positive numbers.

**But**, they give different results for negative numbers

O

### **Mathematical Expressions for Scalar Variables**

#### **Precedence of Mathematical Operations**

- $\triangleright$  Matlab evaluates mathematical expressions from left to right.
- Mathematical expressions may contain addition, subtraction, multiplication, division, and exponential mathematical operations as well as parentheses.
- $\triangleright$  These mathematical operations are evaluated in the following order in Matlab:
	- I. Parentheses, by starting with the innermost set and proceeding outward
	- **II.** The exponentiation operation
	- **III.** Multiplication and division
	- **IV.** Addition and subtraction.

## **Mathematical Expressions for Scalar Variables**

### **From Mathematical Expressions to Matlab Expressions**

Example 1: 
$$
r = \frac{x+y}{z}
$$
  $\longrightarrow$   $\longrightarrow$   $r = (x+y)/z$ ;

- $\triangleright$  The addition operation needs to be evaluated first followed by the division.
- $\triangleright$  Since the division operation has a higher priority in Matlab than the addition operation, parentheses are needed to alter this priority order to give the addition operation a higher priority than that of the division operation.

**Example 2:** 
$$
r = x + \frac{y}{z}
$$
  $\Rightarrow r = x + y/z$ ;  
**Example 3:** Write a Matlab program to evaluate r using the minimum number of parentheses

$$
r = \frac{\frac{x}{z^3 + y^4} + \frac{x^3 + y^3}{x^2}}{\frac{x^2 + 1}{y^3} - 3}
$$
   
  $r = \frac{x}{(z^3 + y^4)(z^3 + y^4)(x^3 + y^3)(x^2)}((x^2 + 1)/y^3 - 3);$ 

### **Relational and Logical Operations for Scalar Variables**

#### **The logic Class**

- $\triangleright$  Any variable with a logical class has a value of either true or false.
- $\triangleright$  Matlab represents true as 1, and false as 0.

```
>> r = true
```

```
Matlab responds with
```

```
r =
```
To check the class of r, type at the **Command Prompt** 

 $>>$ whos r

1

#### Matlab responds with

Name Size Bytes Class Attributes  $1 \times 1$  1  $1$  1  $1$  1  $1$  1  $1$  1  $0$   $9$   $1$   $1$   $0$   $1$ r

### **Relational and Logical Operations for Scalar Variables The Relational operators ► Relational operators require two operands, and they compare two values.**  The relational operators produce variables with a logical class.Matlab has six relational operators which are 1. Greater than " $>$ " 2. Less than " $\lt$ " 3. Greater than or equal " $>=$ " 4. Less than or equal " $\leq$ " 5. Equal " = = " 6. Not equal " $\sim$ =" Example:  $>> x = 1$ ;  $>> y = 2$ ;  $>>$   $a = x > y$ Matlab responds and displays the value of a as

 $a =$ 

### **Relational and Logical Operations for Scalar Variables**

#### **The Logical operators**

 $\triangleright$  Matlab has three logical operators which are:

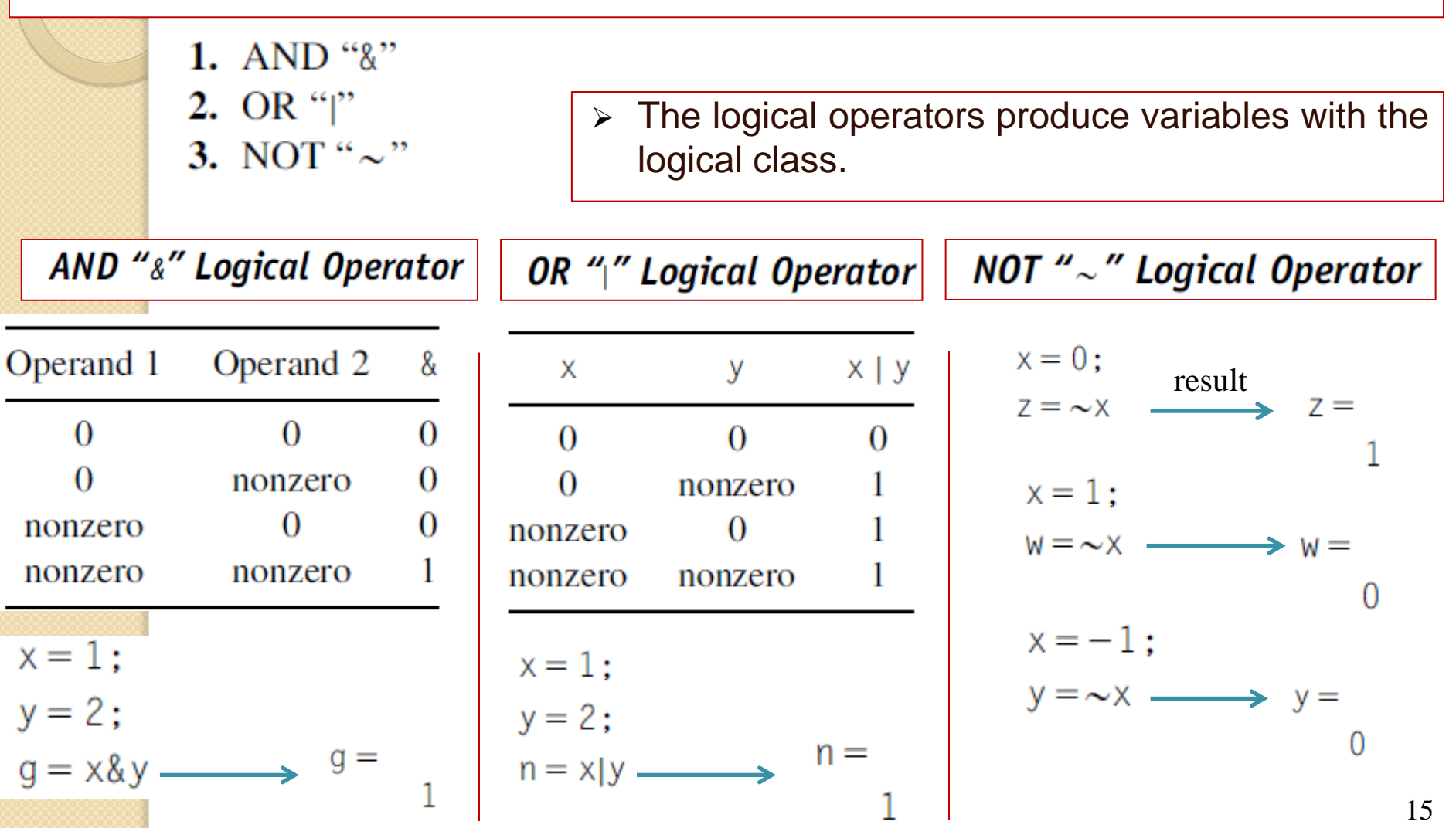

### **Relational and Logical Operations for Scalar Variables**

**Combining Logical and Relational operators** 

Logical and rational operators can be combined. For example:

 $x=1$ :  $y = 2$ ;  $n = (x < 3)$ & $(y < 0)$ 

#### Matlab responds with

$$
\begin{array}{cc} n & = \\ 0 & \end{array}
$$

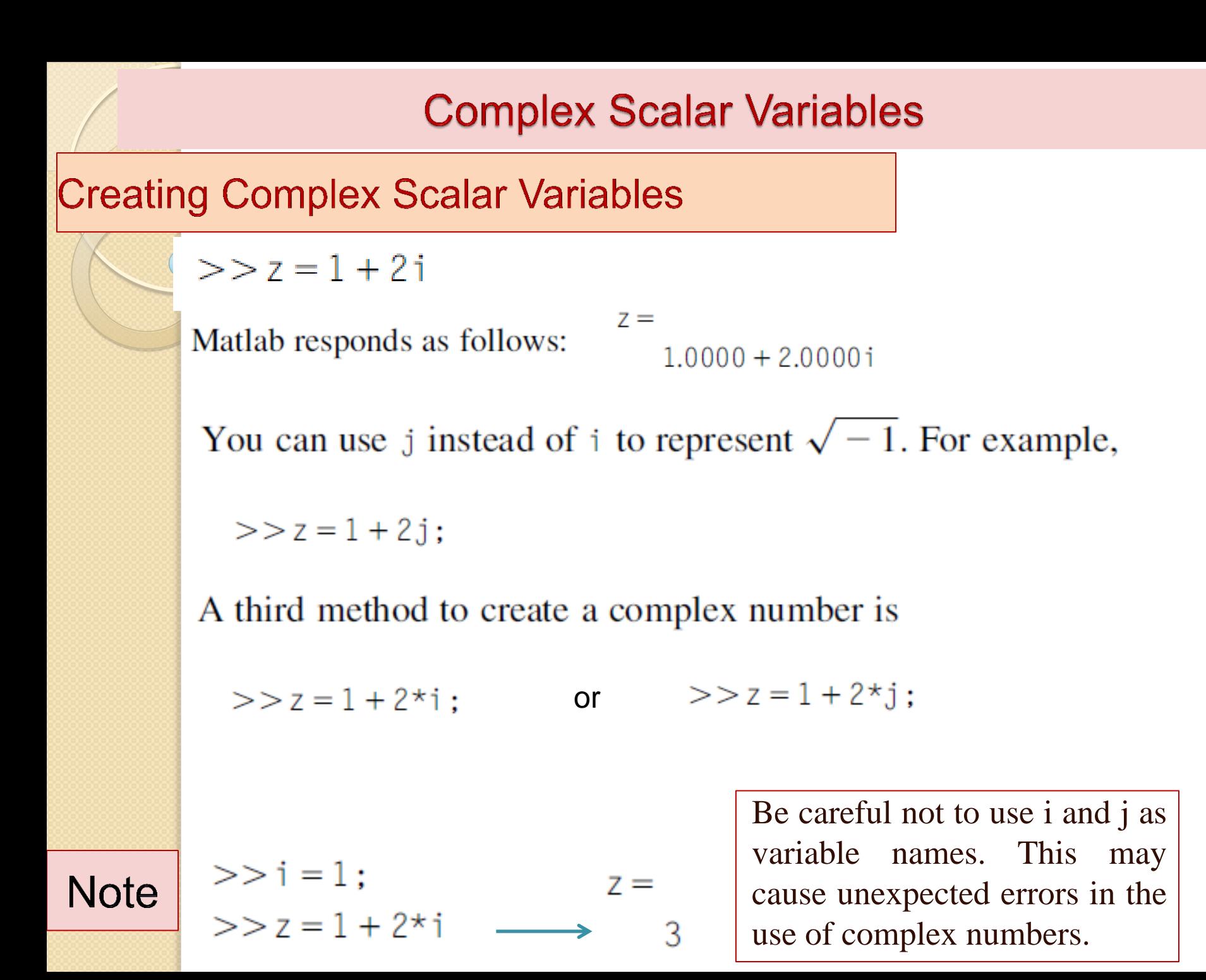

17

### **Complex Scalar Variables**

### Conjugate of a Complex Number

 $>> z = 1 + 2i$ :

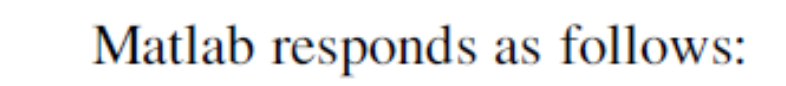

 $>> z1 = \text{conj}(z)$ 

 $z_1 =$  $1.0000 - 2.0000i$ 

### Modulus and Angle of a Complex Number

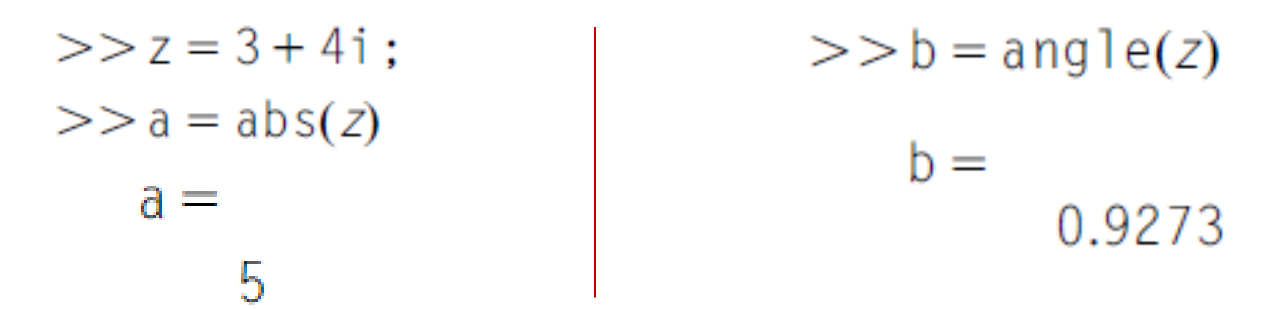

 $\triangleright$  Note that the angle is given here in radians. To convert the angle from radians to degrees, multiply it by  $180/\pi$ .

```
>> angle_in_degrees = angle(z)*180/pi
angle_i n\_degrees =53.1301
```
# **Chapter 3: Vectors in Matlab**

 $\circ$ 

## **Vectors in Matlab**

### **Transpose operation**

 $\triangleright$  Applying the transpose operation to vectors changes a row vector to a column vector and vice versa.

 $y =$ 

3

5

>> 
$$
x = [2, 3, 5];
$$
  
>>  $x = x'$ ;  $x = 2$ 

Determining the Number of Elements in a Vector

$$
>> x = [2,3,5];
$$
  
> n = length(x)  $\longrightarrow$  n =  
3

Converting a Vector to a Column Vector

>> 
$$
y = [1, 2, 3, 4, 5]
$$
;  
>>  $y = y(:$ )

The Matlab colon operator, " : ", can be used to convert a vector to a column vector.

### **Creating Vectors Using Linear Method**

> The linear method can be used to create a row vector that has linearly spaced elements, that is, the difference between two successive elements in the vector is constant.

>> 
$$
x = 0:2:10
$$
  
>>  $y = 10:-2:0$   $\longrightarrow$   $x =$   
0 2 4 6 8 10  
 $y =$   
10 8 6 4 2 0

### **Creating Vectors Using the Linear Spacing Method**

The Matlab function linspace( $x1, x2, N$ ) can be used to create a row vector.

- $\cdot$  x1 is the start value.
- x2 is the final value.
- N is the number of elements in a vector.

$$
> x = \text{linspace}(0, 10, 6) \longrightarrow \begin{array}{c} x = \\ 0 & 2 & 4 & 6 & 8 & 10 \end{array}
$$

#### **Vector Concatenation**

Two vectors can be concatenated and become a single vector.

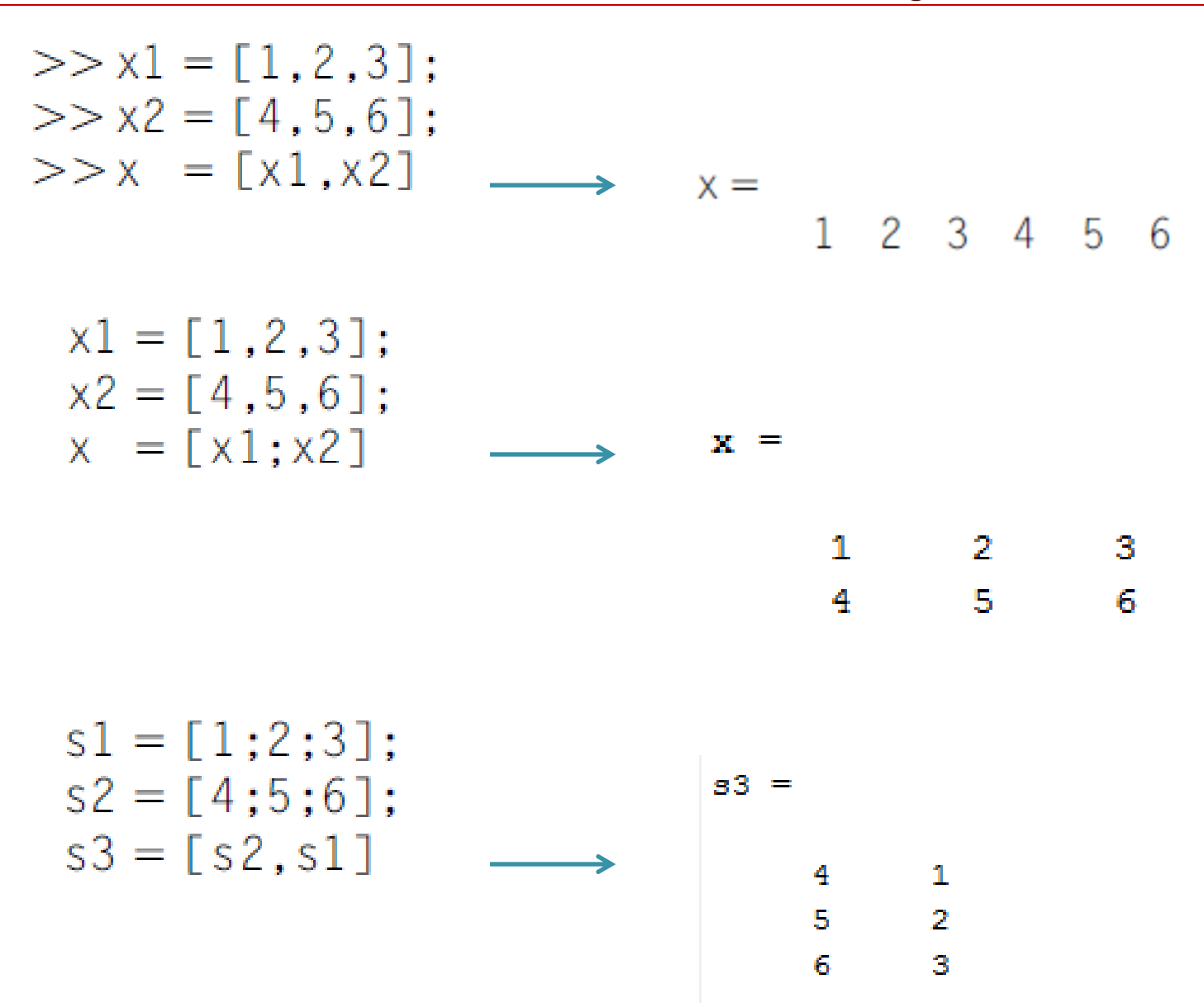

#### **Transpose Operation for Complex Vectors**

 $\triangleright$  Applying the transpose operation to a complex vector not only changes rows to columns and vice versa, but also conjugates the vector's elements

$$
\begin{array}{rcl}\n & & & & & \\
 & & & & & \\
 & & & & & \\
 & & & & & \\
 & & & & & \\
 & & & & & \\
 & & & & & \\
 & & & & & \\
 & & & & & \\
 & & & & & \\
 & & & & & \\
 & & & & & \\
 & & & & & \\
 & & & & & \\
 & & & & & \\
 & & & & & \\
 & & & & & \\
 & & & & & \\
 & & & & & \\
 & & & & & \\
 & & & & & \\
 & & & & & \\
 & & & & & \\
 & & & & & \\
 & & & & & \\
 & & & & & \\
 & & & & & \\
 & & & & & \\
 & & & & & \\
 & & & & & \\
 & & & & & \\
 & & & & & \\
 & & & & & \\
 & & & & & \\
 & & & & & \\
 & & & & & \\
 & & & & & \\
 & & & & & \\
 & & & & & \\
 & & & & & \\
 & & & & & \\
 & & & & & \\
 & & & & & & \\
 & & & & & & \\
 & & & & & & \\
 & & & & & & & \\
$$

z  $=$ 

> $9.0000 + 4.0000i$  $7.0000 - 5.0000i$  $4.0000 - 3.0000i$ 12.0000 +11.0000i

#### **The Relational Operations on Vectors**

$$
>x = [2, 4, 7, 9, -1, 2];
$$

$$
>> y = [ -1, 4, 8, 1, -4, 6];
$$

$$
> z = x > v
$$

$$
Z = \begin{bmatrix} 1 & 0 & 0 & 1 & 1 & 0 \end{bmatrix}
$$

(x>y) command determines whether the value of each element in the vector x is greater than the corresponding element in the vector y. The result is saved in z vector.

#### **The Logical Operations on Vectors**

```
x = [0.4.7.0. -1.2]:
y = [1, 2, 8, 0, -4, 6];z = x \& y7 =1 1 0 1 1
```
 $\triangleright$  Remember: An input to relational and logical operators is considered to be true if it has a nonzero value.

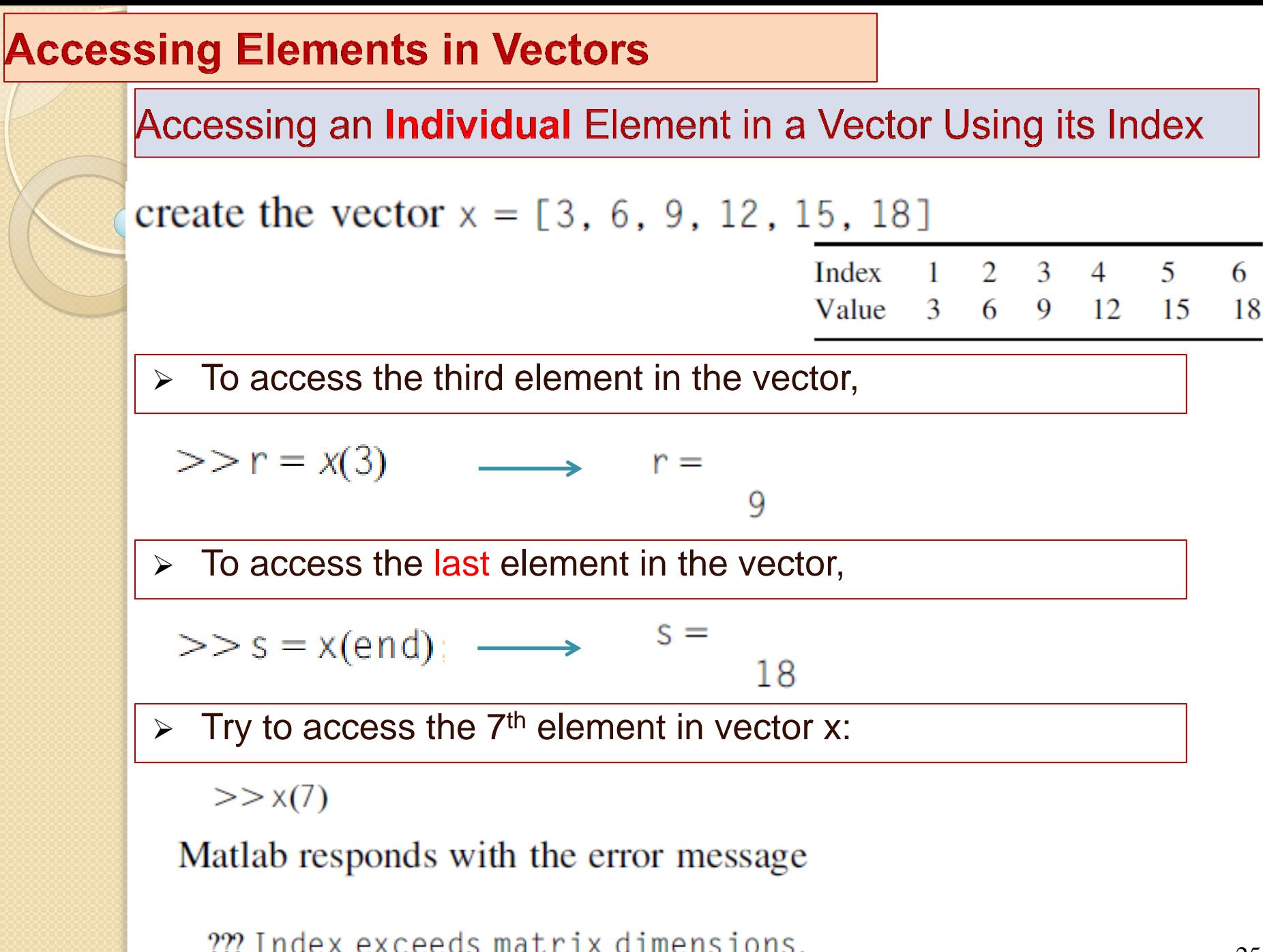

### **Accessing Elements in Vectors (cont'd)**

Accessing a Group of Elements in a Vector Using Their Indices

2 5 8 11 14 17

 $\triangleright$  To access the first three elements of the vector y

 $>>$  a = y(1:3);

 $y =$ 

 $\triangleright$  To access the last three element of the vector y

 $>> b = y (end - 2$ : end);

 $\triangleright$  To access the 2<sup>nd</sup>, 3<sup>rd</sup>, and the 4<sup>th</sup> elements of the vector y

 $>> c = y(2:4)$ ; or  $>> c = y([2,3, 4])$ ;

 $\triangleright$  To access the 2<sup>nd</sup>, 4<sup>th</sup>, and the 6<sup>th</sup> elements of the vector y

 $>> d = y([2, 4, 6])$ ;

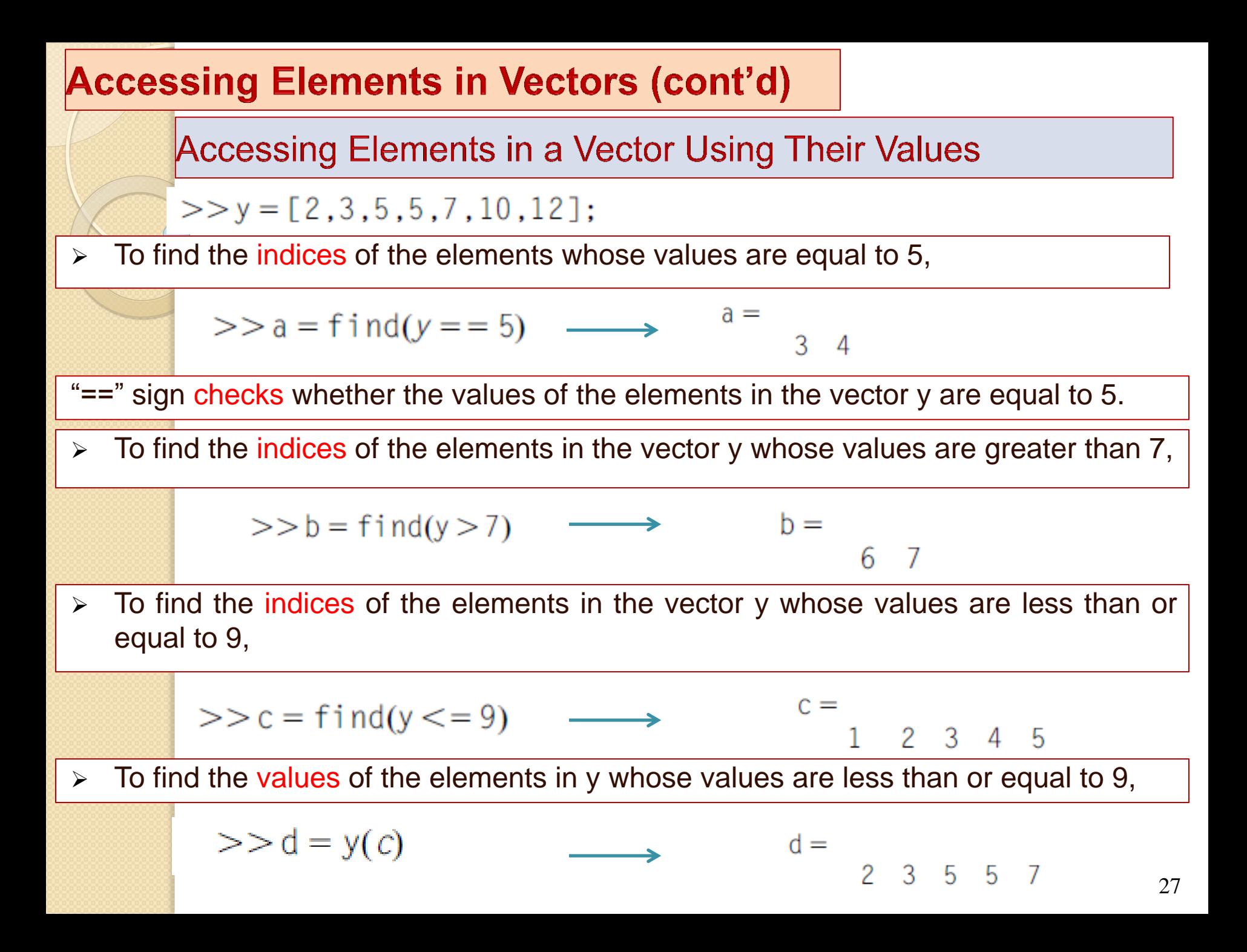

### **Accessing Elements in Vectors (cont'd)**

Accessing Elements in a Vector Using the Relational and **Logical Operators** 

 Matlab has an interesting way of using the relational and logical operations to access elements in vectors.

 $x = [0, 4, 7, 0, -1, 2];$  $y = [1, 3, 8, 0, -4, 6];$  $\longrightarrow$  ans =  $x > 3$  $0 \t1 \t1 \t0 \t0 \t0$  $>> r = y(x > 3)$   $\longrightarrow$   $r =$ 3 -8

 $\triangleright$  The command y(x>3) here outputs elements of y that correspond to the same positions where x is greater than 3.

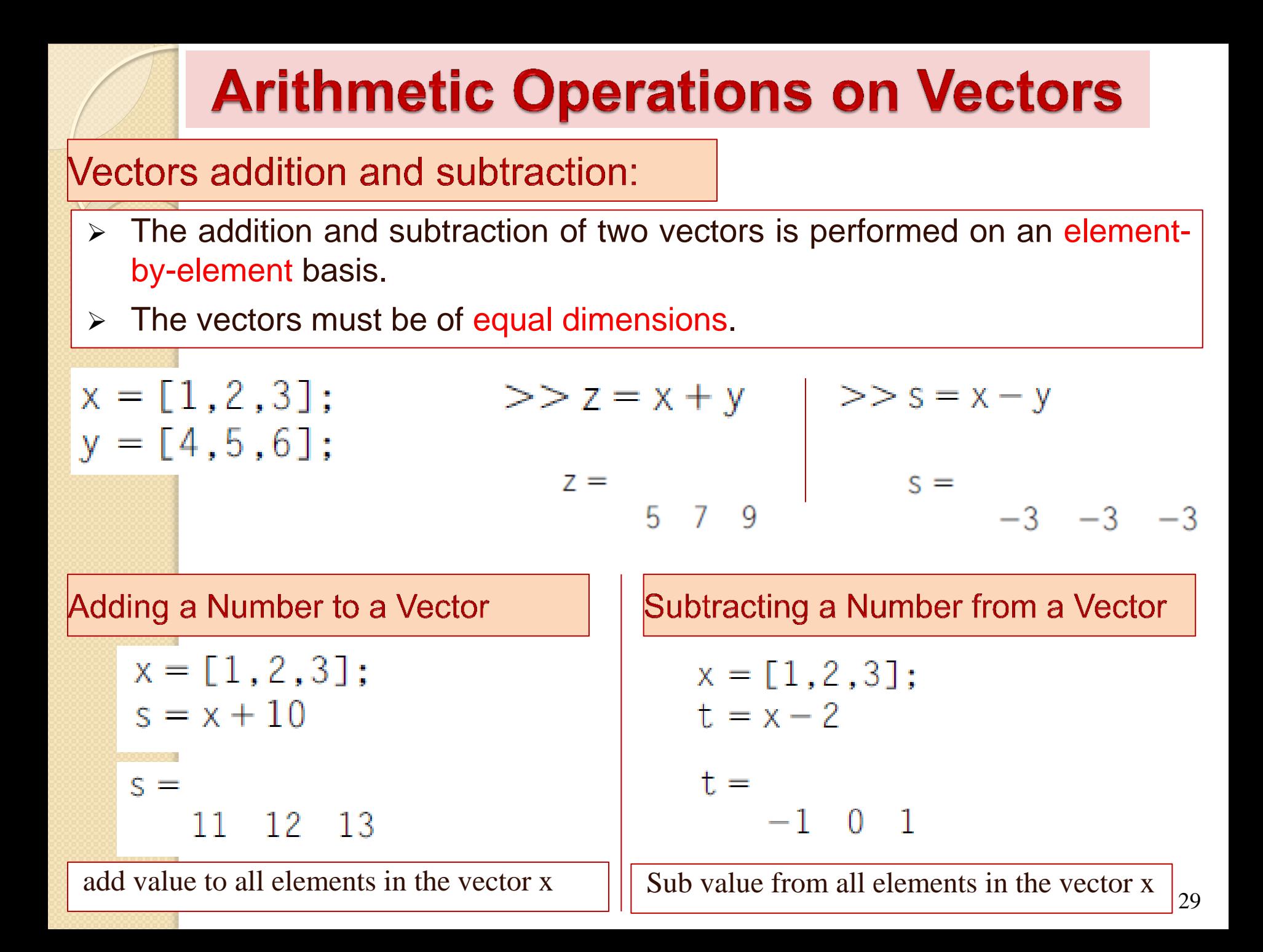

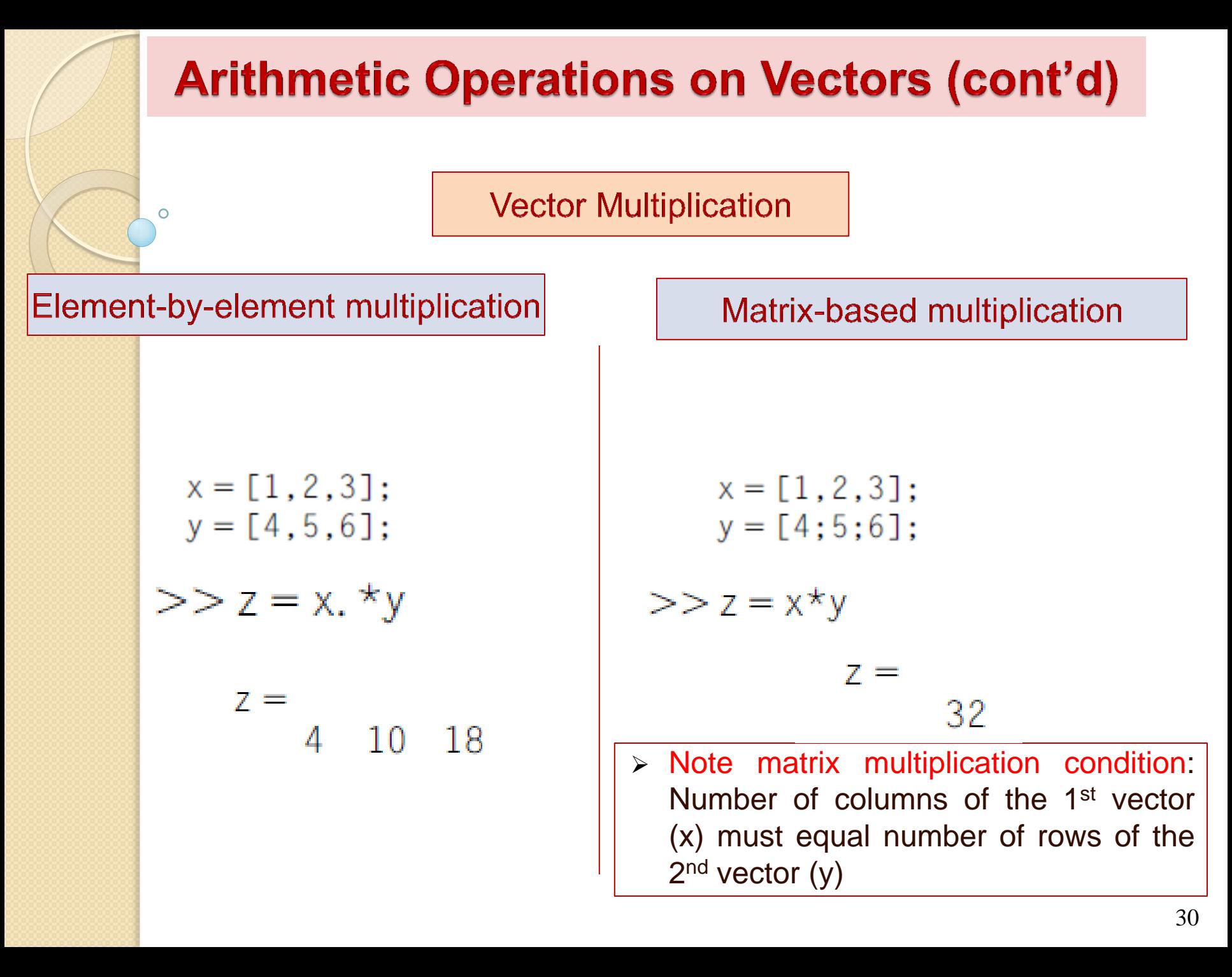

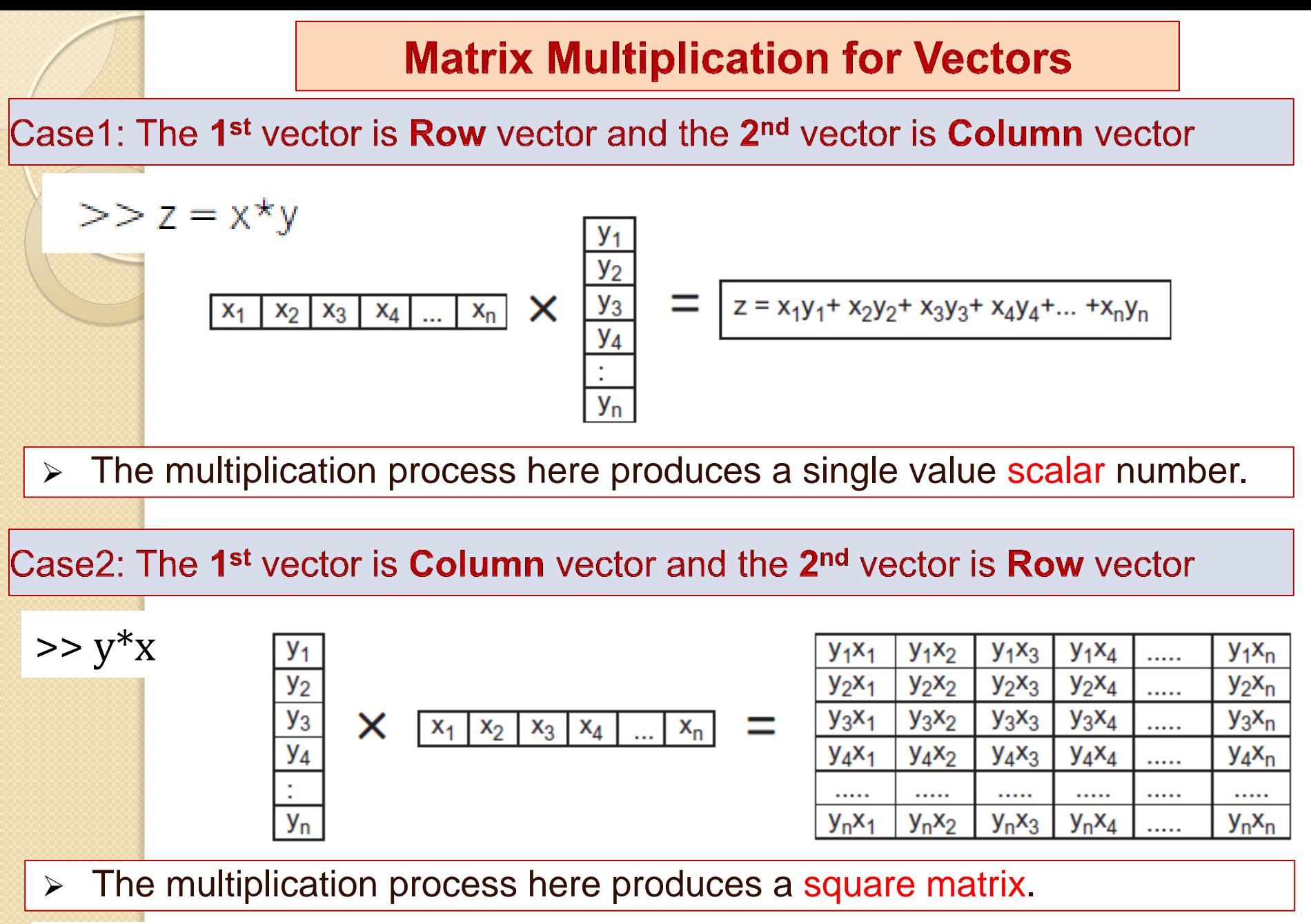

Remember: It is important to realize that in matrix multiplication  $xy \neq yx$ .

## **Arithmetic Operations on Vectors (cont'd)**

#### **Vector Division**

#### **Element-by-element Division**

 $x = [1, 2, 3]$ :  $y = [4, 5, 6]$ ;  $>> z = x./y$ 

 $7 =$ 

 $\circ$ 

0.4000 0.2500 0.5000 **Matrix-based Division** 

> Matrix division of vectors does not have any mathematical meaning.

# **Plotting Vectors**

If we need to plot the function  $y = x^2$ , where x is in the range  $[-3, 3]$ .

>> 
$$
x = -3:1:3
$$
  $\longrightarrow$   $x =$   
\n>>  $y = x.^2$   $\longrightarrow$   $y =$   
\n>> plot(x,y)  $y =$  9 4 1 0 1 4 9

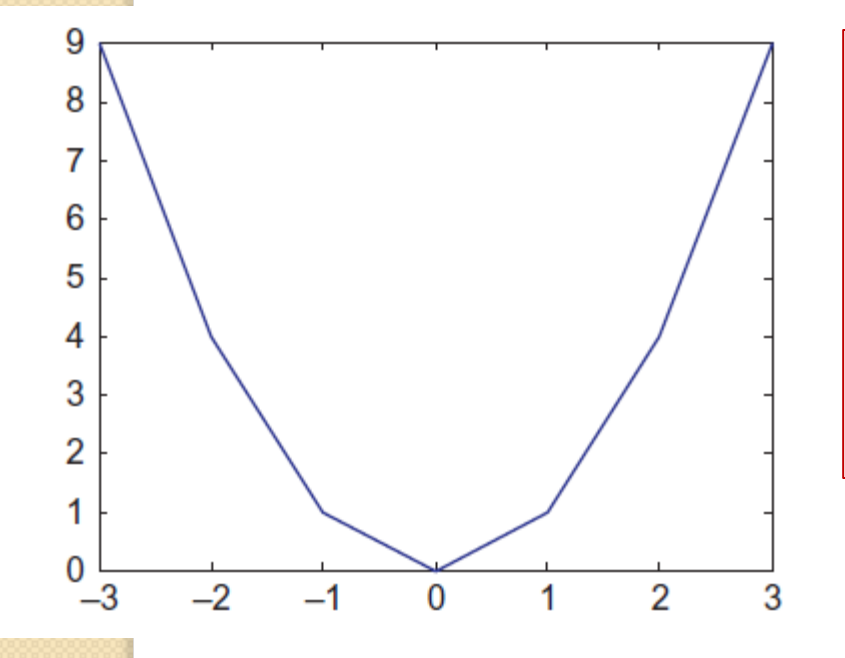

- $\triangleright$  Plot (x,y) draws points of y w.r.t points of x vector and connects the points together using straight lines.
- $\triangleright$  Note: the 1<sup>st</sup> argument is the horizontal axis and the 2<sup>nd</sup> argument is the vertical axis

Increasing the resolution of a Plot

 $\triangleright$  To improve the resolution of the plot, you need to increase the number of points for the x vector

$$
x = -3:0.1:3;
$$
  
\n
$$
y = x.^{2};
$$
  
\n
$$
y = x.^{2};
$$
  
\n
$$
y = x.^{2};
$$
  
\n
$$
y = x.^{2};
$$
  
\n
$$
y = x.^{2};
$$
  
\n
$$
y = x.^{2};
$$
  
\n
$$
y = x.^{2};
$$
  
\n
$$
y = x.^{2};
$$
  
\n
$$
y = x.^{2};
$$
  
\n
$$
y = x.^{2};
$$
  
\n
$$
y = x.^{2};
$$
  
\n
$$
y = x.^{2};
$$
  
\n
$$
y = x.^{2};
$$
  
\n
$$
y = x.^{2};
$$
  
\n
$$
y = x.^{2};
$$
  
\n
$$
y = x.^{2};
$$
  
\n
$$
y = x.^{2};
$$
  
\n
$$
y = x.^{2};
$$
  
\n
$$
y = x.^{2};
$$
  
\n
$$
y = x.^{2};
$$
  
\n
$$
y = x.^{2};
$$
  
\n
$$
y = x.^{2};
$$
  
\n
$$
y = x.^{2};
$$
  
\n
$$
y = x.^{2};
$$
  
\n
$$
y = x.^{2};
$$
  
\n
$$
y = x.^{2};
$$
  
\n
$$
y = x.^{2};
$$
  
\n
$$
y = x.^{2};
$$
  
\n
$$
y = x.^{2};
$$
  
\n
$$
y = x.^{2};
$$
  
\n
$$
y = x.^{2};
$$
  
\n
$$
y = x.^{2};
$$
  
\n
$$
y = x.^{2};
$$
  
\n
$$
y = x.^{2};
$$
  
\n
$$
y = x.^{2};
$$
  
\n
$$
y = x.^{2};
$$
  
\n
$$
y = x.^{2};
$$
  
\n
$$
y = x.^{2};
$$
  
\n
$$
y = x.^{2};
$$
  
\n

#### **Changing The Color of a Plot**

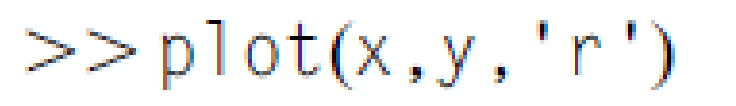

> Matlab support the colors:

- $\blacksquare$  red "r",
- green "g",
- blue "b",
- $\blacksquare$  cyan "c",
- magenta "m",
- yellow "y",
- white "w"
- black "k".

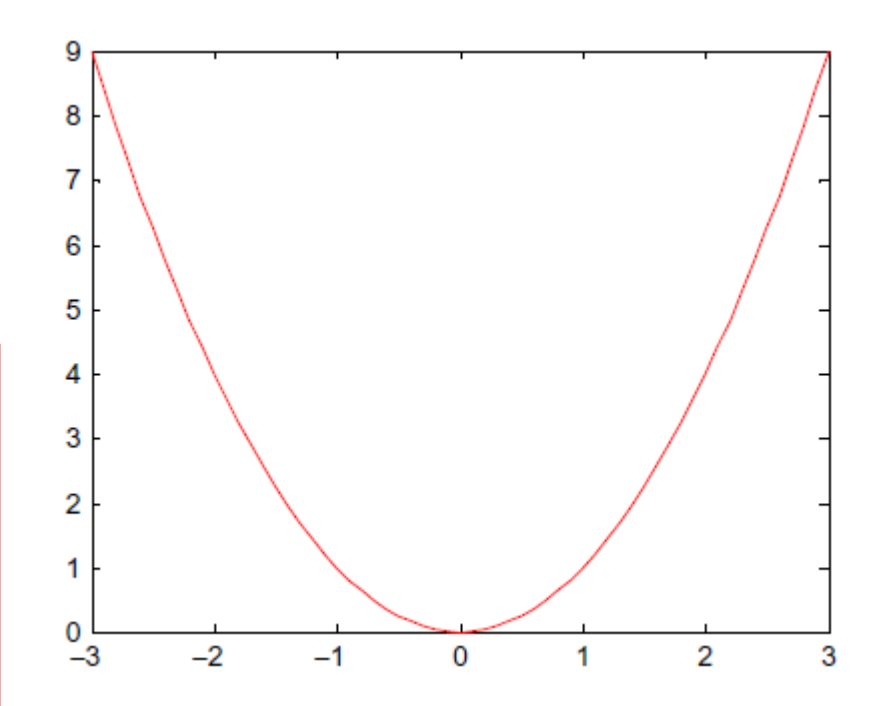

#### **Draw a Function as Points**

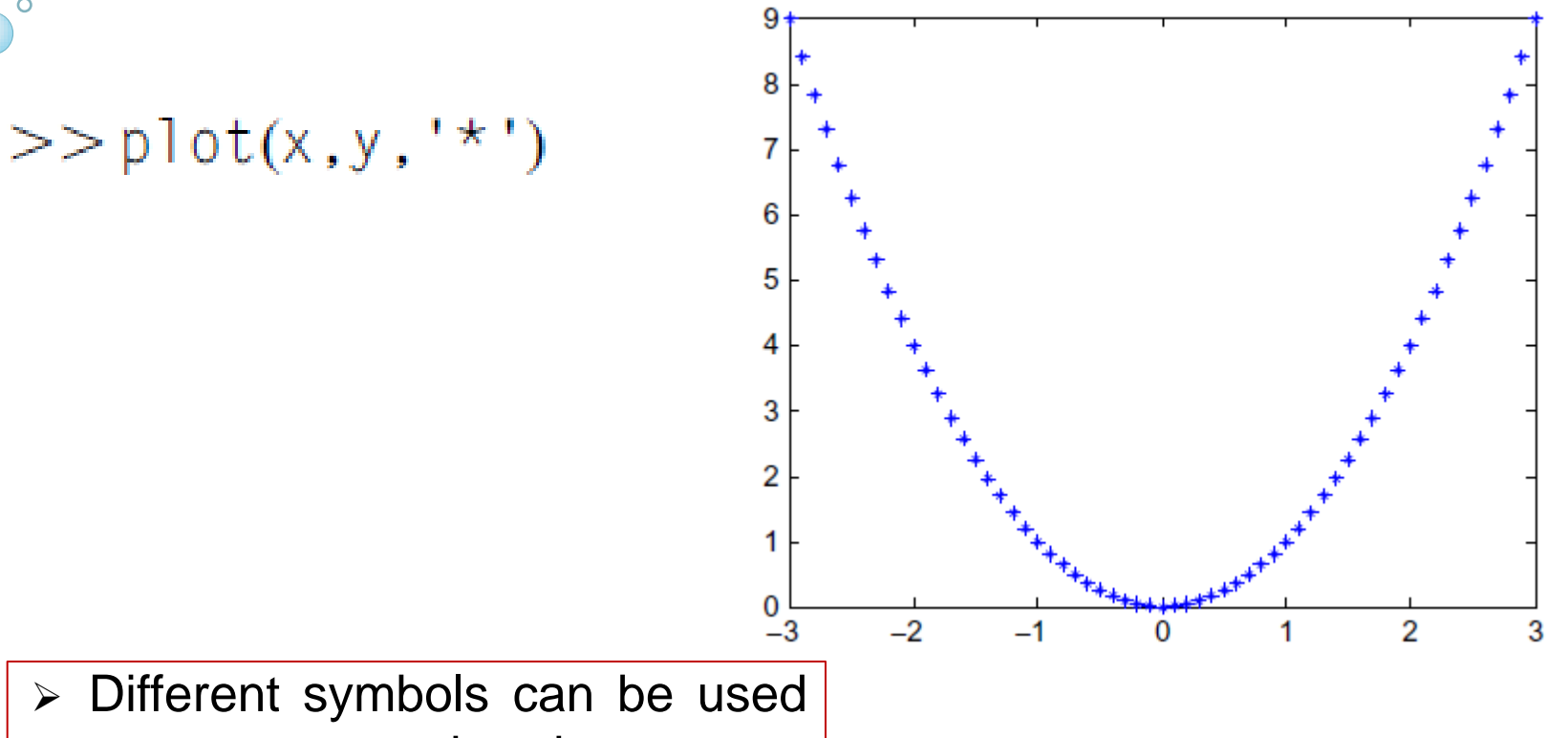

- to represent points in a curve . e.g., "+", "o" or "x".
- For more information : use help

### $>>$  help plot

#### **Labeling the x and y Axes**

xlabel('Input data') ylabel('System output')

#### **Adding a Title to a Figure**

 $>>$  title('y = x^2')

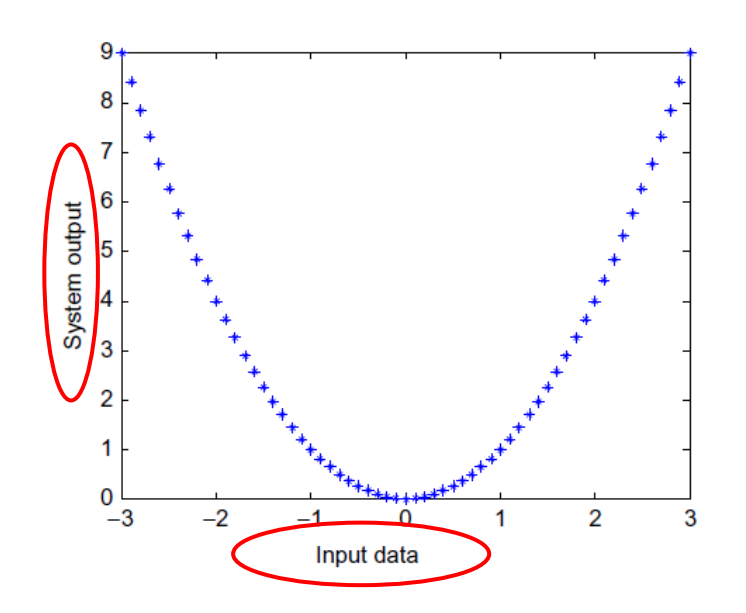

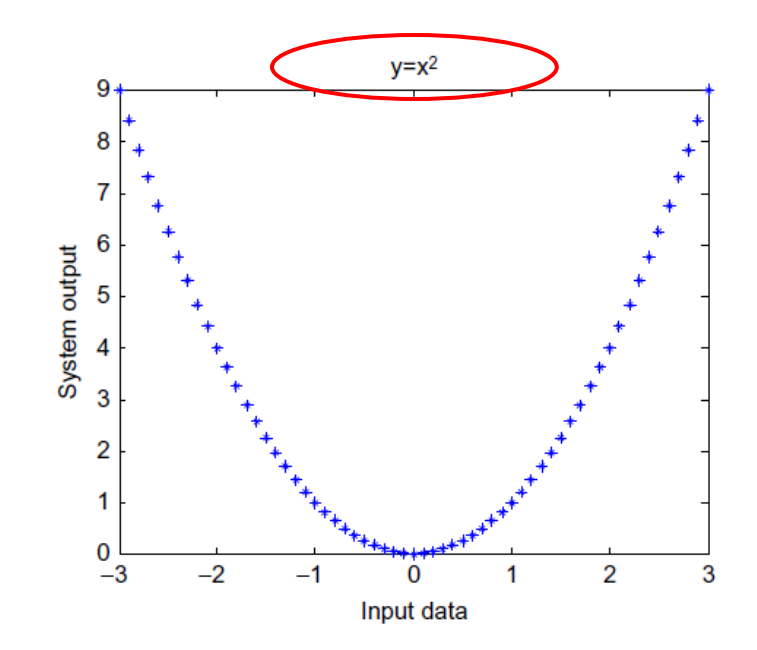

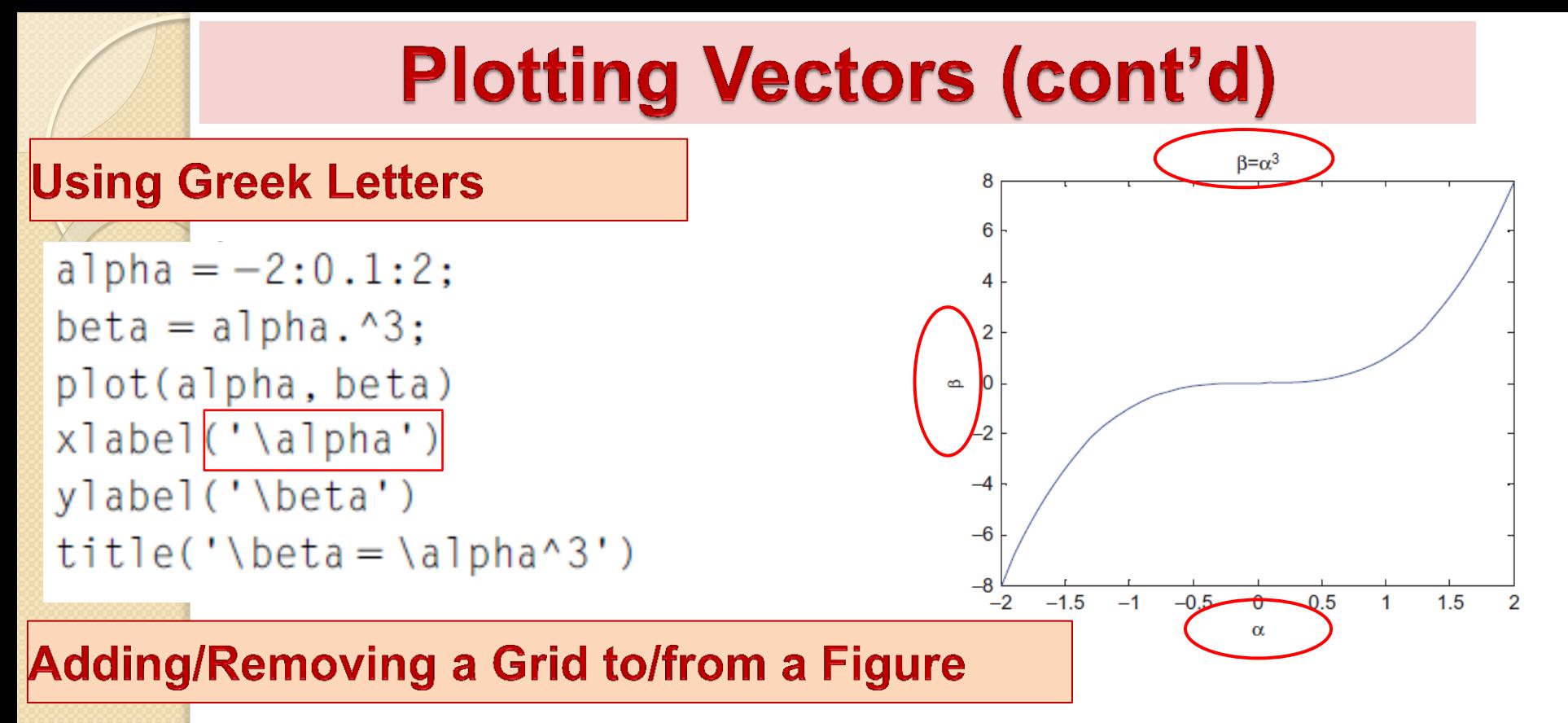

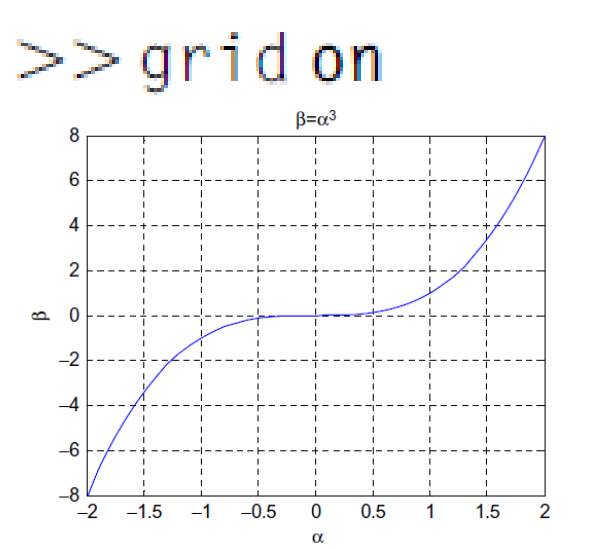

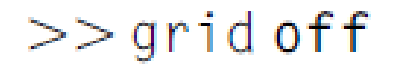

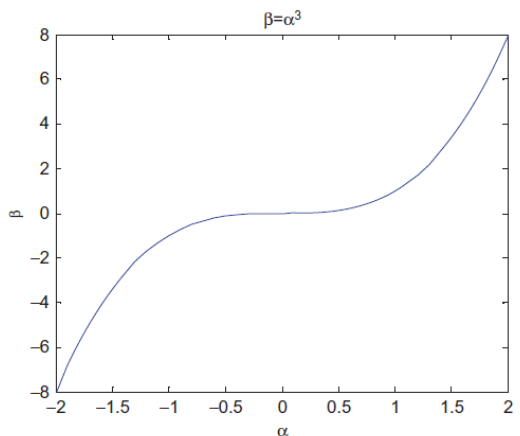

#### **Adding a Text to a Figure**

$$
>> \text{text}(1, 0.75, ' \beta = \alpha)
$$

Here, the added text starts at the plot coordinate location (1, 0.75) on the figure.

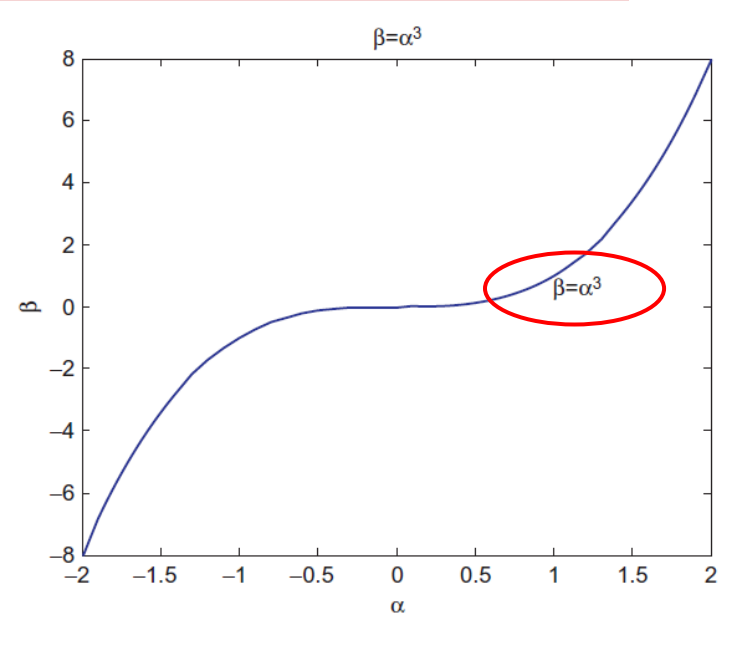

#### **Changing the Font Size**

```
alpha =-2:0.1:2;
beta = alpha.^3;to the figure.plot(alpha, beta)
xlabel('\alpha','FontSize',24)
ylabel('\beta','FontSize',24)
title('\beta = \alpha^3','FontSize',17)
text(1,0.75, '\beta = \alpha^3', 'FontSize',18)
```
We can set the font size for the axes labels, the figure title, and any text added

#### **Changing the Line Width**

alpha  $=-2:0.1:2$ ;  $beta = alpha.^3;$ plot(alpha, beta, 'LineWidth', 3)

#### **Multiple Plots**

```
x = -3:0.1:3;y = x \cdot \sqrt{2};
plot(x, y, 'bo-')hold on
alpha = -2:0.1:2;
beta = alpha.^3;plot(alpha, beta, 'rx-')hold off
```
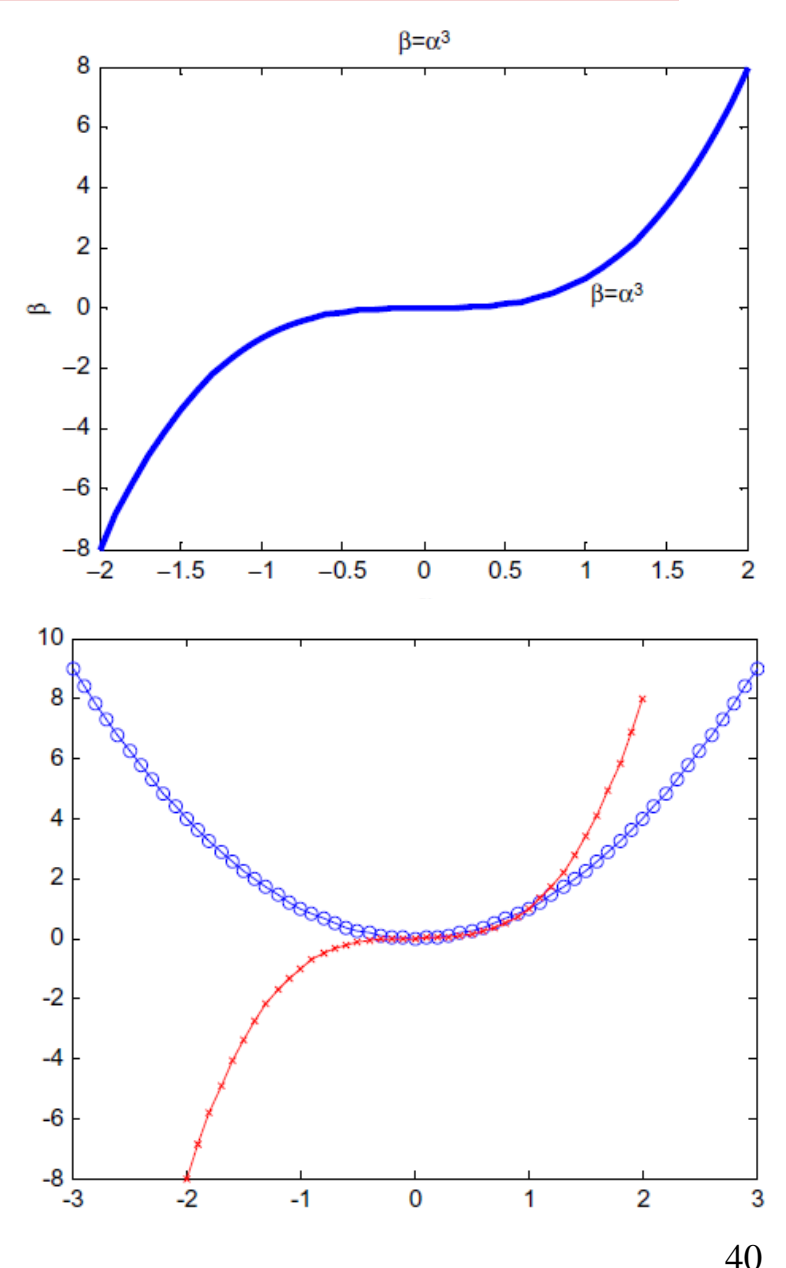

#### **Adding a Legend to a Plot**

 $>>$  legend('y = x^2', '\beta = \alpha^3', 'Location', 'SouthEast')

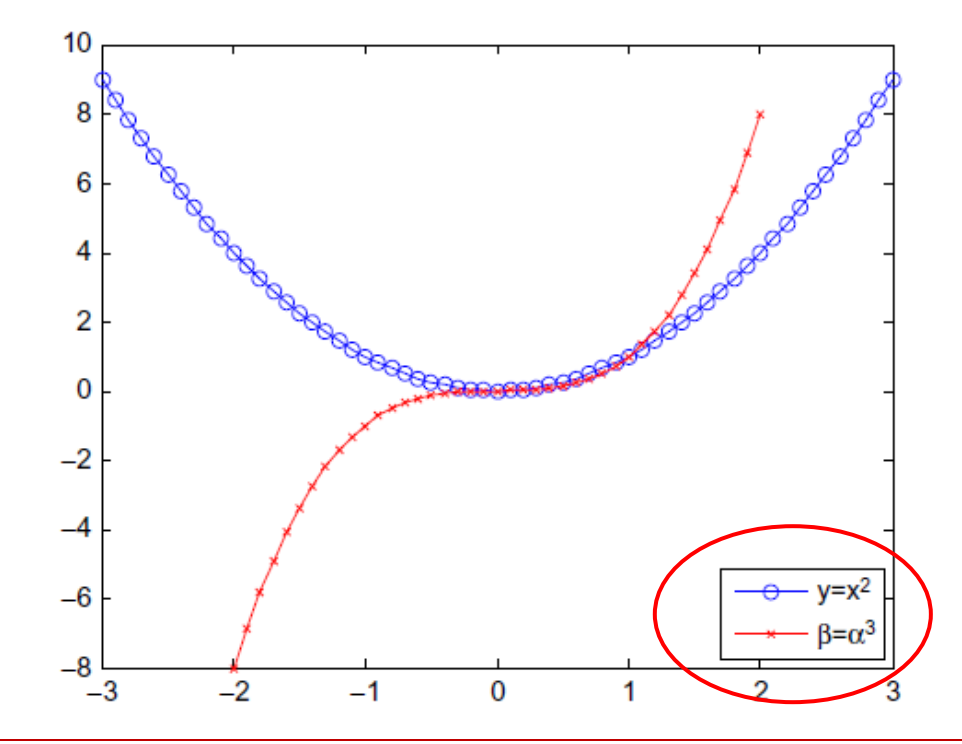

Note: 'Location' parameter sets the location of the legend on the figure: e.g.,

'SouthEast', 'SouthWest', 'NorthEast', 'NorthWest'

#### **Multiple Subplots**

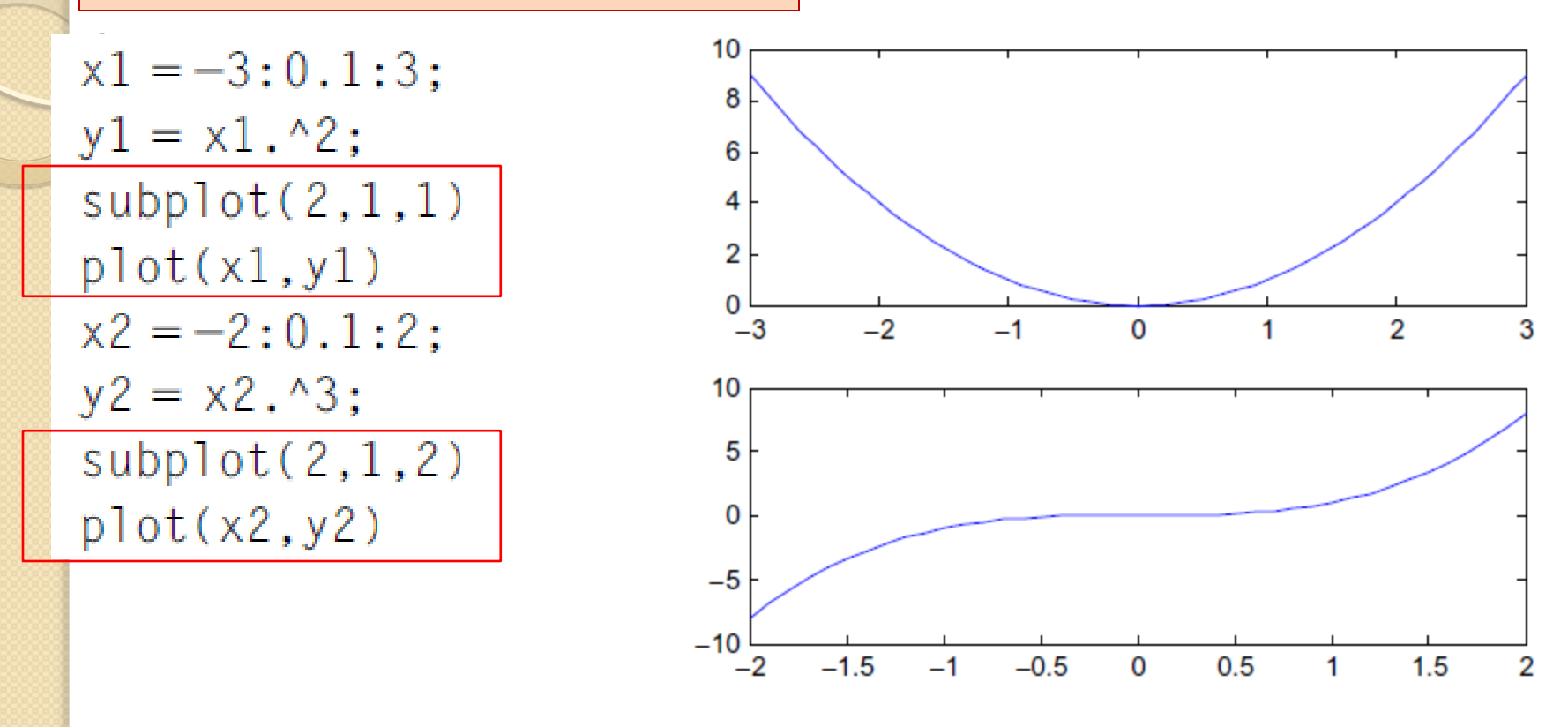

The subplot(m, n, p) command breaks the figure window down into an  $m \times n$  matrix of smaller axes and selects the pth axis to display the current plot. For example,

#### **Multiple Subplots (cont'd)**

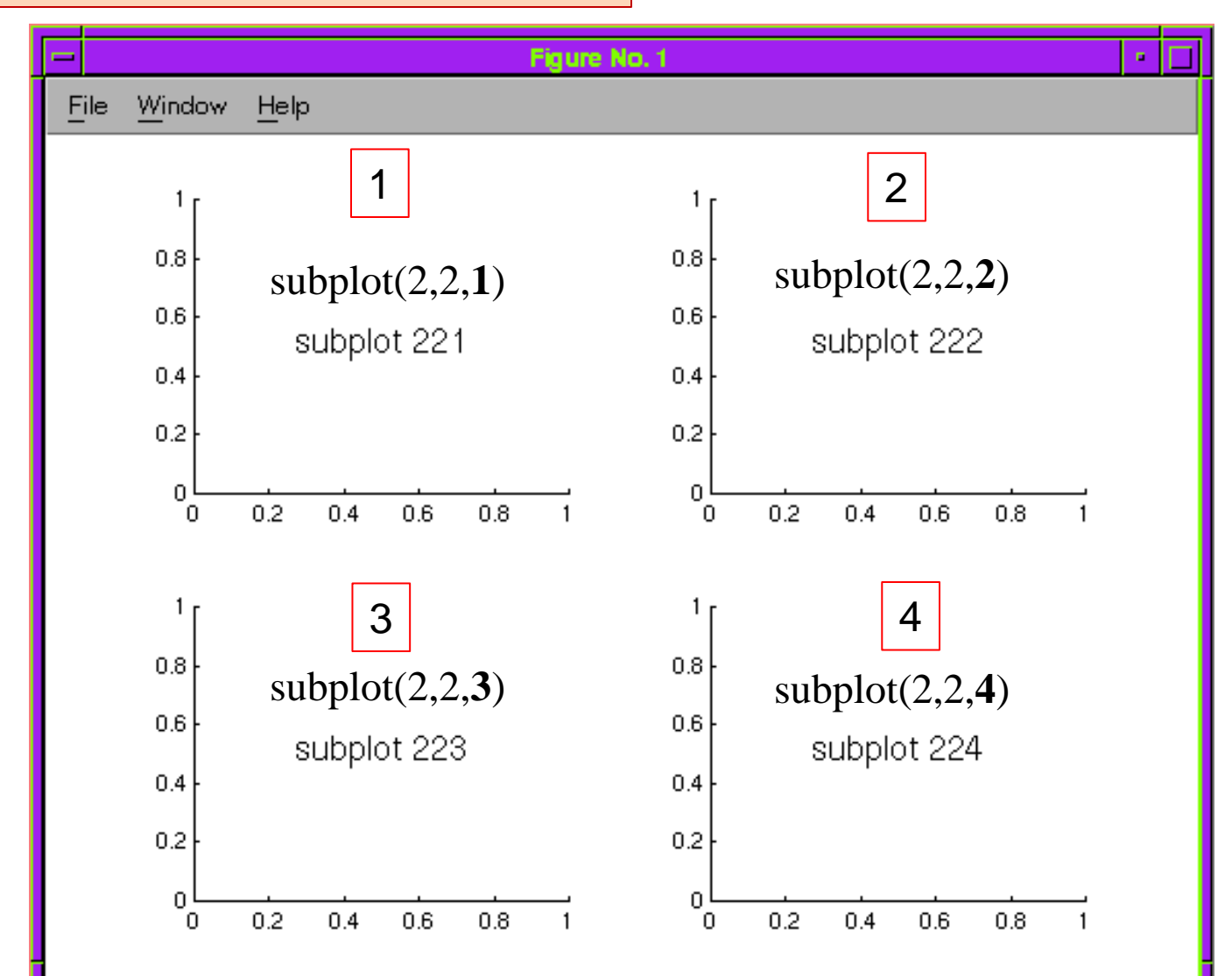

#### **Multiple Figures**

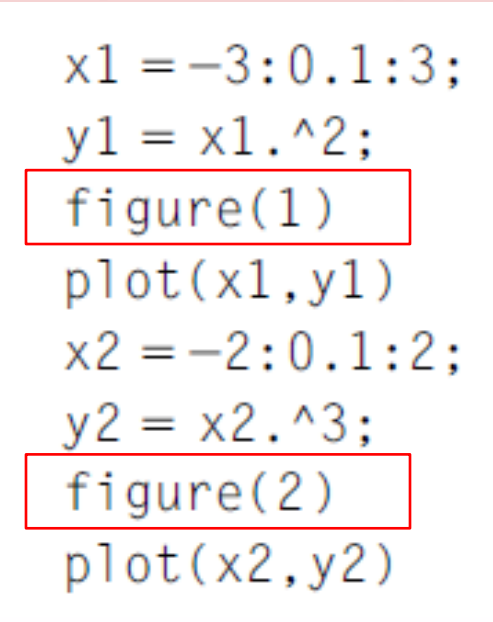

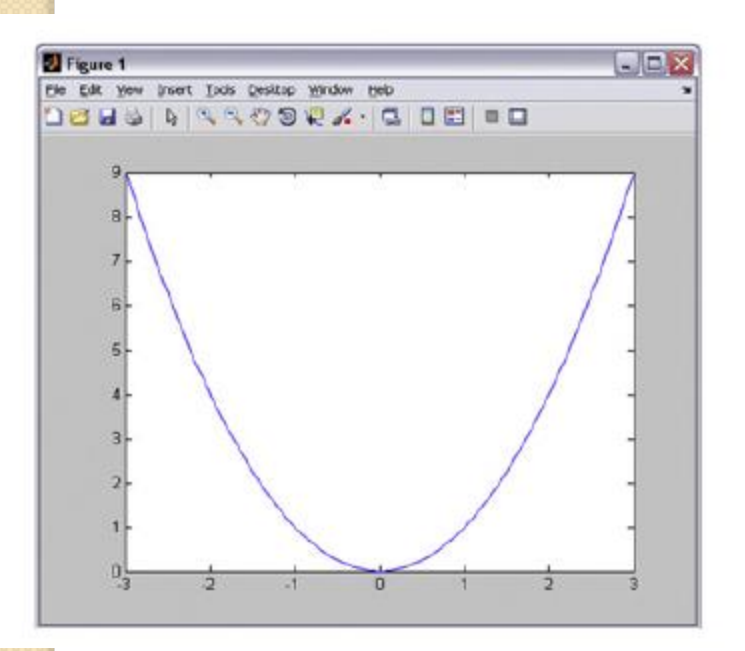

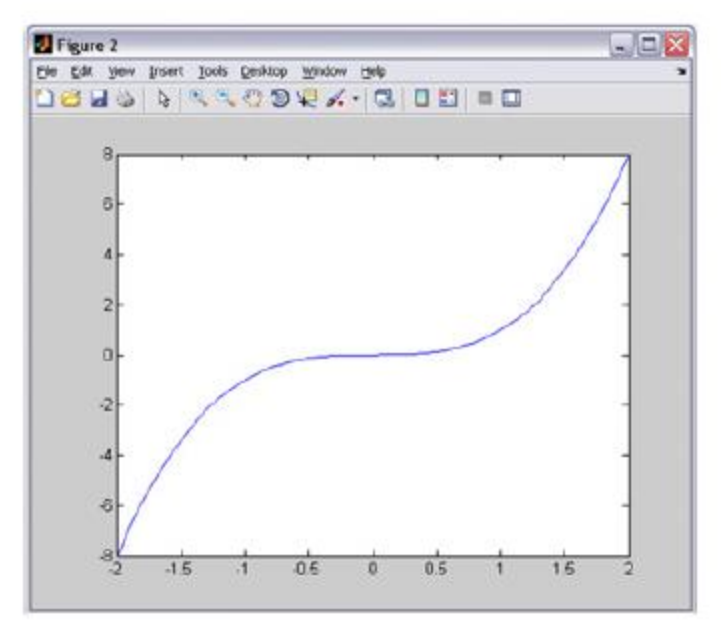

# **Chapter 4: Arrays in Matlab**

**Next Lecture**

# Thanks for attention

 $\circ$